#### **Федеральное государственное унитарное предприятие «Всероссийский научно-исследовательский институт метрологии имени Д.И. Менделеева» Ф ГУП «ВНИИМ им.Д.И.Менделеева»**

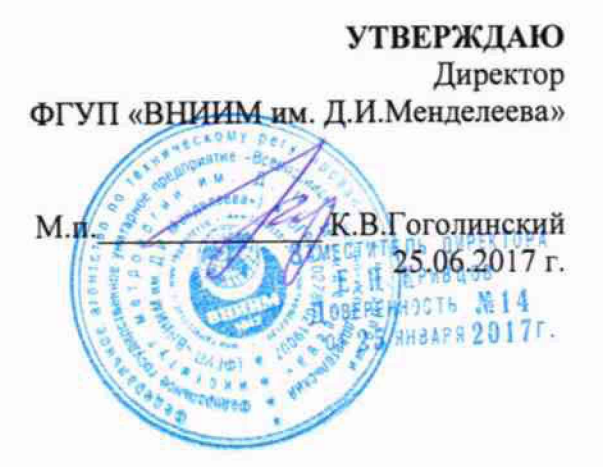

### **Государственная система обеспечения единства измерений**

**Спектрометры атомно-эмиссионные с микроволновой плазмой**

**4210 MP-AES**

### **МЕТОДИКА ПОВЕРКИ МП-242-2142-2017**

**Зам. руководителя отдела Государственных эталонов в области физико-химических измерений ФГУП «ВНИИМ им. Д.И. Менделеева»**

**- /, ^ А.В.Колобова**

**Ст.научный сотрудник ФГУП «ВНИИМ им. Д.И. Менделеева»**

**М.А. Мешалкин**

Санкт-Петербург 2017 г

### 1 ВВЕДЕНИЕ

Настоящая методика распространяется на спектрометры атомно-эмиссионные с микроволновой плазмой 4210 MP-AES (далее по тексту - спектрометры) выпускаемые фирмой «Agilent Technologies Bayan Free», Малазия.

Спектрометры подлежат первичной поверке до ввода в эксплуатацию и после ремонта и периодической поверке в процессе эксплуатации. Интервал между поверками - 1 год.

### 2 ОПЕРАЦИИ ПОВЕРКИ

Таблица 1- Операции поверки

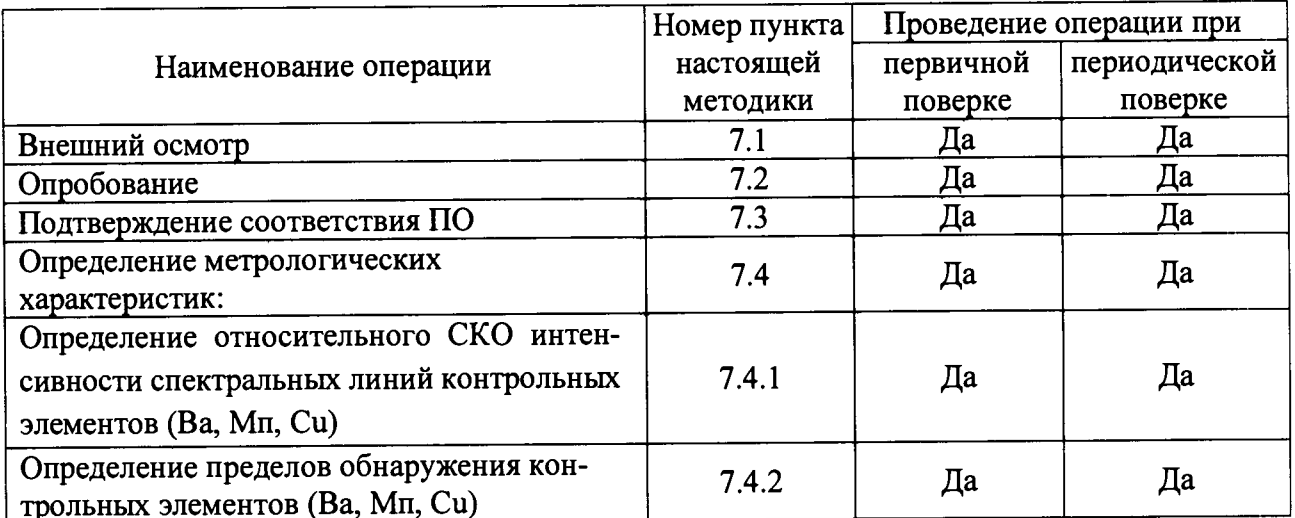

2.2 Если при проведении той или иной операции поверки получен отрицательный результат, дальнейшая поверка прекращается.

# 3 СРЕДСТВА ПОВЕРКИ

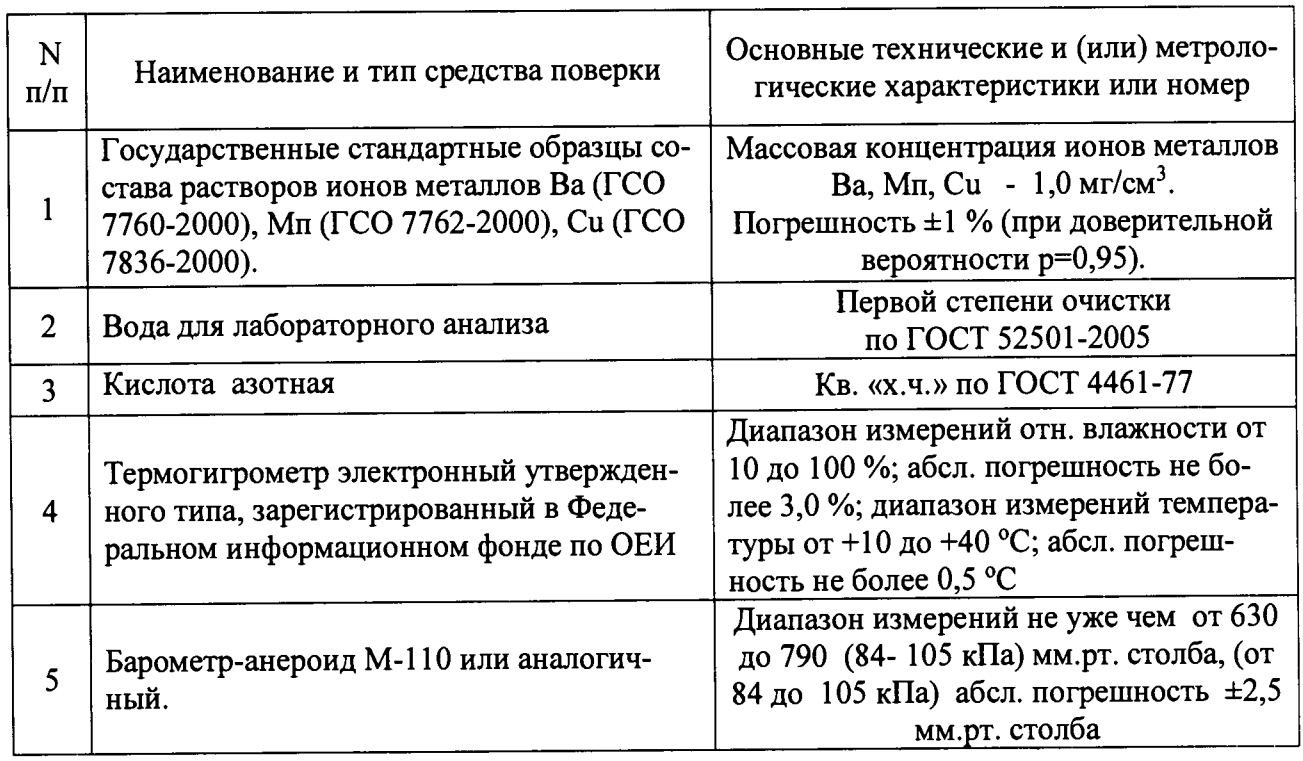

Таблица 2 - Средства поверки

3.2 Допускается применение аналогичных средств поверки, обеспечивающих определение метрологических характеристик спектрометра с требуемой точностью.

## 4 ТРЕБОВАНИЯ К КВАЛИФИКАЦИИ ПОВЕРИТЕЛЕЙ И ТРЕБОВАНИЯ БЕЗОПАСНОСТИ

Требования безопасности должны соответствовать рекомендациям, изложенным в Руководстве по эксплуатации спектрометров.

К проведению поверки допускаются лица, изучившие руководство по эксплуатации и методику поверки и имеющие удостоверение поверителя.

Для получения данных, необходимых для поверки, допускается участие в поверке оператора, обслуживающего спектрометр или сервис-инженера (под контролем поверителя).

## 5 УСЛОВИЯ ПРОВЕДЕНИЯ ПОВЕРКИ

5.1 При проведении поверки должны быть соблюдены следующие условия:

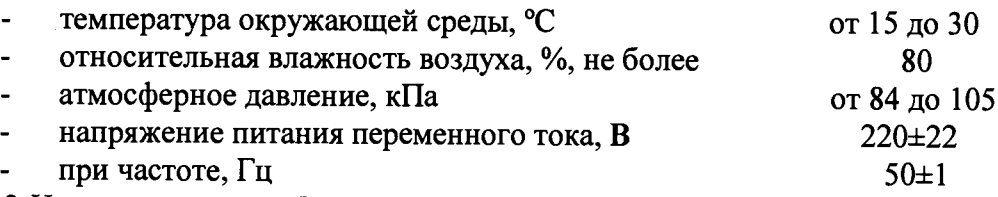

5.2 На территории, выбранной для эксплуатации спектрометров, должны отсутствовать сквозняки, коррозионные атмосферы и вибрация. Зоны для подготовки проб и хранения материалов следует располагать в отдельном помещении.

5.3 Среда должна быть свободна от пыли и повышенной влажности. Для управления параметрами среды настоятельно рекомендуется использовать кондиционирование воздуха.

5.4 Рядом с прибором не должно быть источников тепла, таких как газовая горелка, электронагреватель, печь и т.п., чтобы крышка прибора не нагревалась (до 70 °С или больше). Допускаемый перепад температуры в течение суток – не более  $(1,5 \div 2)$ °С.

## 6 ПОДГОТОВКА К ПОВЕРКЕ

6.1. Проверить, что выпускная и приемная линии надежно закреплены на спектрометре, газовые шланги подсоединены к прибору, источники подачи газа включены и настроены с правильным давлением, преоптическое окно не содержит загрязнений и правильно установлено, а также что замок находится в работоспособном состоянии.

6.2 Вставить горелку и поверните ее ручку до упора, чтобы закрыть ее. Совместить гнездо распылительной камеры с шарнирным соединением в основании горелки и закрепите его с помощью фиксатора. Убедится в том, что все шланги и трубки распылительной камеры, распылителя и шлангового насоса правильно подсоединены.

6.3 Подключить спектрометр к электрической сети питания 220 В и включить сетевой тумблер на спектрометре. Запустить программное обеспечение на ПК, убедиться, что программное обеспечение МР Expert загрузилось полностью и инициализация спектрометра прошла успешно.

6.4 Проверить, что переключатель плазмы находится в состоянии «включено» (нажат).

6.5. Включить подачу аргона и азота, осуществить прогрев спектрометра при включенной плазме не менее двух часов.

6.6. Задать параметры работы спектрометра, указанные в таблице 3.

Таблица 3 - Параметры работы спектрометра

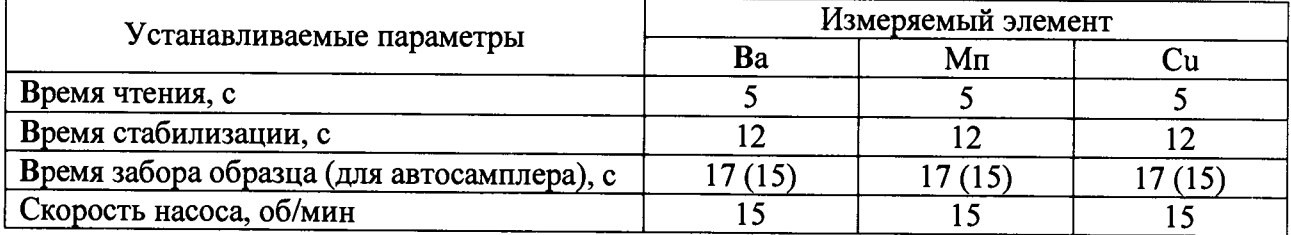

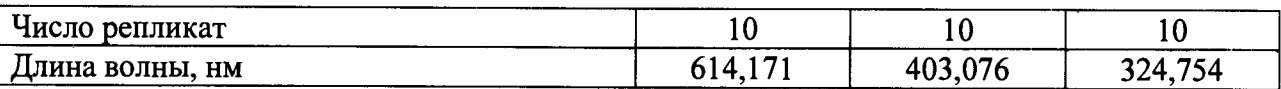

6.7. Приготовить промывочный раствор путем добавления 10 см<sup>3</sup> азотной кислоты класса не ниже х.ч. по ГОСТ 4461-77 в 990 см<sup>3</sup> воды для лабораторного анализа.

6.8. Из государственных стандартных образцов, указанных в таблице 2, в соответствии с прилагаемой к ним инструкцией, приготовить поверочные растворы Ва, Mn, Cu с массовыми концентрациями элементов 5 мг/дм<sup>3</sup> (контрольный раствор №2). Контрольным раствором №1 является вода первой степени очистки по ГОСТ 52501-2005.

### 7 ПРОВЕДЕНИЕ ПОВЕРКИ

### 7.1 Внешний осмотр

7.1.1 При внешнем осмотре должно быть установлено:

наличие маркировки, подтверждающей тип и идентифицирующей спектрометры;

отсутствие на наружных поверхностях спектрометров повреждений, влияющих на их работоспособность;

отсутствие ослаблений элементов конструкции, чистоту разъемов;

состояние соединительных кабелей;

7.1.2 Спектрометры считаются прошедшими поверку по п. 7.1, если корпус, внешние элементы, органы управления не повреждены, отсутствуют механические повреждения и ослабления элементов конструкции.

## 7.2 Опробование

7.2.1 Опробование (самотестирование) спектрометров производится автоматически после включения питания.

7.2.2 Нажмите кнопку «Плазма» в программном обеспечении MP Expert, нажмите клавишу F5 или выберите «Плазма вкл.» по стрелке, расположенной под кнопкой «Плазма».

7.2.3 Отрегулируйте прижимные планки перистальтического насоса для выравнивания потока пробы, если это еще не сделано.

7.2.4 Поместите шланг насоса в промывочный раствор, а сливную трубку - в сливной резервуар.

7.2.5 Нажмите кнопку «Насос» в программном обеспечении МР Expert и выберите «Нормально» (15 об/мин) по стрелке, расположенной под кнопкой «Насос». Будет запущен насос и начнется распыление раствора.

7.2.6 Спектрометры признаются прошедшими поверку по п. 7.2, если на экране монитора компьютера с установленным ПО после процедуры самотестирования появляется стартовое окно программы управления прибором, а после запуска насоса происходит распыление промывочного раствора.

## 7.3 Подтверждение соответствия ПО

Подтверждение соответствия ПО заключается в определение номера версии (идентификационного номера) программного обеспечения.

Определение осуществляется следующим образом:

- в главном окне программы в строке команд щелкнуть мышью на команде «Справка»;

- в открывшемся окне щелкнуть мышью по строке «О MP Expert», в результате чего откроется окно, в котором приведены идентификационное название ПО и номер версии. Пример окна идентификации приведена на рисунке 1.

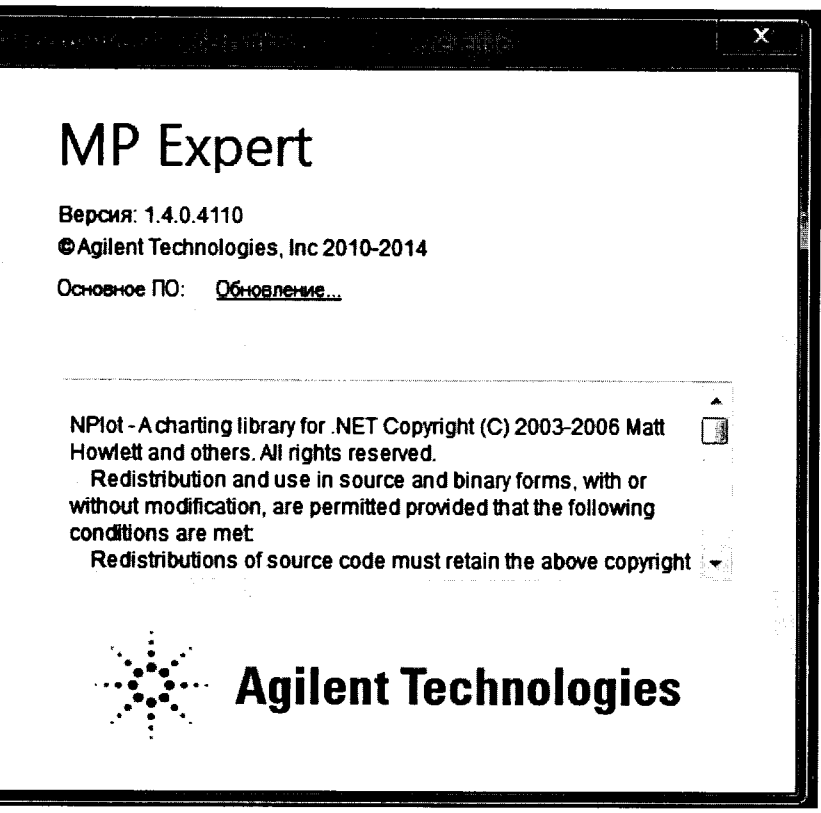

Рисунок 1 - Окно с и идентификационными данными ПО.

 $7.3.2.$ Спектрометр считается выдержавшим поверку по п.7.3, если версия ПО не ниже 1.4.0.4110.

#### 7.4 Определение метрологических характеристик

7.4.1. Определение относительного СКО интенсивности спектральных линий контрольных элементов (Ва, Мп, Cu).

7.4.1.1. Используя поверочные растворы, указанные в п.6.8, измерить интенсивность спектральных линий каждого указанного элемента (на длинах волн указанных в таблице 3.). Число измерений 10 задано ранее в параметрах работы спектрометра (таблица.3). Каждый раз при смене поверочного раствора следует делать промывку системы ввода пробы промывочным раствором, для предотвращения попадания остатков предыдущей пробы в измерительный тракт.

7.4.1.2. Значение ОСКО будет автоматически отражаться в рапорте полученных данных, как «% RSD». Так же по полученным в п. 7.4.1.1 значениям интенсивности можно определить ОСКО для Ва, Мп, Си по формуле 1 вручную или с помощью электронных таблиц:

$$
OCKO = \frac{1}{I} \times \sqrt{\frac{\sum_{i=1}^{n} (I_i - \overline{I})^2}{n-1}} \times 100 \text{ (%),}
$$
 (1)

где:  $I_i$  - интенсивность спектральных линий Ва, Мп, Сu, условных единиц (у.е.);

I - среднее значение интенсивности спектральных линий Ва, Мп, Сu, условных единиц (у.е.);

n - число измерений.

7.4.1.3 Спектрометр признаются прошедшим поверку, если полученные значения ОСКО не превышают 3,0 %.

7.4.2 Определение пределов обнаружения контрольных элементов (Ва, Мп, Cu)

7.4.2.1. Используя контрольные растворы № 1 и № 2 построить градуировочные зависимости для Ва, Mn, Cu.

7.4.2.2. Используя градуировочные зависимости, определить концентрации элементов (Ва, Мп, Си), используя в качестве пробы воду для лабораторного анализа по ГОСТ 52501-2005 (степень чистоты 1). Определение концентрации каждого элемента будет автоматически проводиться 10 раз.

7.4.2.3. По полученным результатам ПО спектрометра автоматически вычислит СКО результатов измерения концентрации для каждого элемента отдельно (отражается в рапорте как SD). Так же СКО можно вычислить вручную или с помощью электронных таблиц по формуле:

$$
CKO = \sqrt{\frac{\sum_{i=1}^{n} (C_i - \overline{C})^2}{n-1}},
$$
\n(2)

Где:  $C_i$  - массовая концентрация Ва, Мп, Си в мкг/дм<sup>3</sup>;

 $\overline{C}$  - среднее значение массовой концентрации Ba, Mn, Cu в мкг/дм<sup>3</sup>;

п - число измерений.

7.4.2.4. За предел обнаружения (ПрО) принимают утроенное абсолютное значение СКО (Зо-критерий), которое вычисляют по формуле:

$$
\Pi \text{pO} = 3 \times \text{CKO}, \ \text{mkr/}\text{nm}^3 \tag{3}
$$

Где: СКО - стандартное отклонение (п.7.4.2.3), мкг/дм<sup>3</sup>.

7.4.2.5. Спектрометры признаются прошедшими поверку, если рассчитанные величины пределов обнаружения для каждого элемента не превышают значения, приведенного в таблице 4.

Таблица 4 - Пределы обнаружения

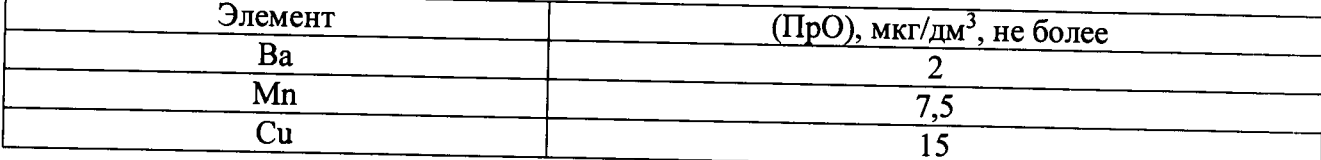

## 8 ОФОРМЛЕНИЕ РЕЗУЛЬТАТОВ ПОВЕРКИ

**8.1. Данные, полученные при поверке, оформляются в произвольной форме.**

**8.2. Спектрометр, удовлетворяющий требованиям настоящей методики поверки, признается годными и на него оформляется свидетельство о поверке по установленной форме.**

**На оборотной стороне свидетельства приводится следующая информация:**

**-результаты опробования и внешнего осмотра;**

**-результат проверки соответствия ПО;**

**- результаты определения метрологических характеристик;**

**8.3. Спектрометры, не удовлетворяющие требованиям настоящей методики, к дальнейшей эксплуатации не допускается и на них выдается извещение о непригодности.**

**8.4. Знак поверки наносится на лицевую панель спектрометра и (или) на свидетельство о поверке.**